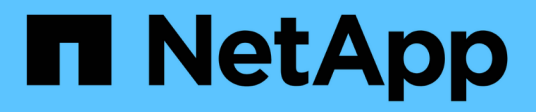

# **saml events**

ONTAP 9.11.1 EMS reference

NetApp February 12, 2024

This PDF was generated from https://docs.netapp.com/us-en/ontap-ems-9111/saml-cfg-events.html on February 12, 2024. Always check docs.netapp.com for the latest.

## **Table of Contents**

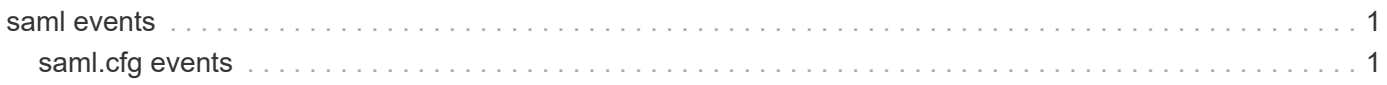

## <span id="page-2-0"></span>**saml events**

### <span id="page-2-1"></span>**saml.cfg events**

#### **saml.cfg.idp.download**

#### **Severity**

**NOTICE** 

#### **Description**

This message occurs when the Security Assertion Markup Language (SAML) Service Provider (SP) configuration fails to download the Identity Provider (IdP) metadata. Any partial configuration is removed automatically on this node only.

#### **Corrective Action**

Verify that the IdP metadata URI is reachable via the clustered Data ONTAP® "network ping" or "network ping6" command. If you need further assistance, contact NetApp technical support.

#### **Syslog Message**

SAML SP IdP metadata download from %s was not completed successfully. Error: '%s'.

#### **Parameters**

**idp\_uri** (STRING): IdP metadata location. **reason** (STRING): Reason for the download failure.

#### **saml.cfg.setup.incomplete**

#### **Severity**

**NOTICE** 

#### **Description**

This message occurs when the Security Assertion Markup Language (SAML) Service Provider (SP) configuration is not completed successfully. Any partial configuration is removed automatically on this node only. This failure does not prevent authentication of any user. However, the Identity Provider (IdP) cannot retrieve the SP metadata from this node. This node automatically attempts to complete the configuration when the 'security saml modify -is-enabled true' command is executed.

#### **Corrective Action**

Use the 'security saml status show' command to see the status of all nodes. Verify the health of all nodes. To create the configuration without enabling SAML authentication, use the 'security saml delete' and 'security saml create' commands to re-create the configuration. If this behavior persists, contact NetApp technical support.

#### **Syslog Message**

SAML SP configuration creation was not completed successfully.

#### **Parameters**

(None).

#### **saml.cfg.sync.fail**

#### **Severity**

ERROR

#### **Description**

This message occurs when the Security Assertion Markup Language (SAML) Service Provider (SP) configuration fails to synchronize on this node. This synchronization is most commonly performed due to SAML SP configuration changes or as new nodes come online. This failure might impact SAML-based authentication of any user, but will not impact data access.

#### **Corrective Action**

Use the 'security saml status show' command to see the status of all nodes. Verify the health of all nodes. If this behavior persists, contact NetApp technical support.

#### **Syslog Message**

SAML SP configuration modification was not completed successfully.

#### **Parameters**

(None).

#### **Copyright information**

Copyright © 2024 NetApp, Inc. All Rights Reserved. Printed in the U.S. No part of this document covered by copyright may be reproduced in any form or by any means—graphic, electronic, or mechanical, including photocopying, recording, taping, or storage in an electronic retrieval system—without prior written permission of the copyright owner.

Software derived from copyrighted NetApp material is subject to the following license and disclaimer:

THIS SOFTWARE IS PROVIDED BY NETAPP "AS IS" AND WITHOUT ANY EXPRESS OR IMPLIED WARRANTIES, INCLUDING, BUT NOT LIMITED TO, THE IMPLIED WARRANTIES OF MERCHANTABILITY AND FITNESS FOR A PARTICULAR PURPOSE, WHICH ARE HEREBY DISCLAIMED. IN NO EVENT SHALL NETAPP BE LIABLE FOR ANY DIRECT, INDIRECT, INCIDENTAL, SPECIAL, EXEMPLARY, OR CONSEQUENTIAL DAMAGES (INCLUDING, BUT NOT LIMITED TO, PROCUREMENT OF SUBSTITUTE GOODS OR SERVICES; LOSS OF USE, DATA, OR PROFITS; OR BUSINESS INTERRUPTION) HOWEVER CAUSED AND ON ANY THEORY OF LIABILITY, WHETHER IN CONTRACT, STRICT LIABILITY, OR TORT (INCLUDING NEGLIGENCE OR OTHERWISE) ARISING IN ANY WAY OUT OF THE USE OF THIS SOFTWARE, EVEN IF ADVISED OF THE POSSIBILITY OF SUCH DAMAGE.

NetApp reserves the right to change any products described herein at any time, and without notice. NetApp assumes no responsibility or liability arising from the use of products described herein, except as expressly agreed to in writing by NetApp. The use or purchase of this product does not convey a license under any patent rights, trademark rights, or any other intellectual property rights of NetApp.

The product described in this manual may be protected by one or more U.S. patents, foreign patents, or pending applications.

LIMITED RIGHTS LEGEND: Use, duplication, or disclosure by the government is subject to restrictions as set forth in subparagraph (b)(3) of the Rights in Technical Data -Noncommercial Items at DFARS 252.227-7013 (FEB 2014) and FAR 52.227-19 (DEC 2007).

Data contained herein pertains to a commercial product and/or commercial service (as defined in FAR 2.101) and is proprietary to NetApp, Inc. All NetApp technical data and computer software provided under this Agreement is commercial in nature and developed solely at private expense. The U.S. Government has a nonexclusive, non-transferrable, nonsublicensable, worldwide, limited irrevocable license to use the Data only in connection with and in support of the U.S. Government contract under which the Data was delivered. Except as provided herein, the Data may not be used, disclosed, reproduced, modified, performed, or displayed without the prior written approval of NetApp, Inc. United States Government license rights for the Department of Defense are limited to those rights identified in DFARS clause 252.227-7015(b) (FEB 2014).

#### **Trademark information**

NETAPP, the NETAPP logo, and the marks listed at<http://www.netapp.com/TM>are trademarks of NetApp, Inc. Other company and product names may be trademarks of their respective owners.